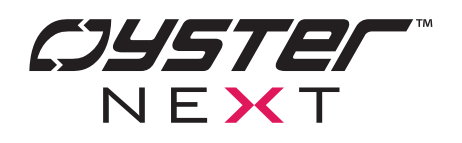

# DATASHEET API

# **Manuale per l'utilizzo delle API per il dispositivo Omnibox**<sup>™</sup>

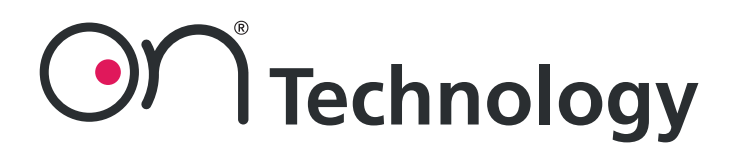

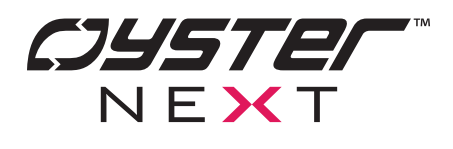

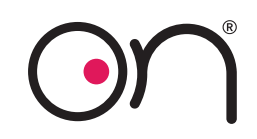

#### **INDICE**

- **1) Struttura del Sistema**
- **2) Interfaccia API**
	- **2.a) Impostare il Wi-Fi**
	- **2.b) Impostare Timezone e coordinate**
	- **2.c) Impostare Timezone e POSIX**
	- **2.d) Impostare la Gestione del Tempo**
	- **2.e) Ottenere Informazioni sulle Configurazioni**
	- **2.f) Ottenere il Timestamp POSIX**
	- **2.g) Ottenere informazioni Generali**
	- **2.h) Impostare i Relè**
	- **2.i) Ottenere Informazioni dei Relè e Input**
	- **2.j) Eseguire Reset di Fabbrica**
	- **2.k) Eseguire Reboot**
	- **2.l) Configurare un'Azione**
	- **2.m) Ottenere Configurazioni delle Azioni**
	- **2.n) Eseguire un'Azione**
	- **2.o) Configurare una Schedulazione**
	- **2.p) Ottenere Configurazioni delle Schedulazioni**
	- **2.q) Configurare una Condizione**
	- **2.r) Ottenere Configurazioni delle Condizioni**
	- **2.s) Configurare un Crepuscolare**
	- **2.t) Ottenere Configurazioni dei Crepuscolari**
- **3) Note**

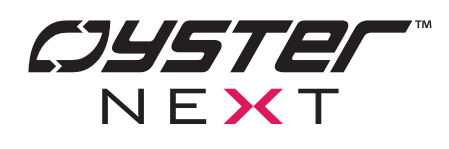

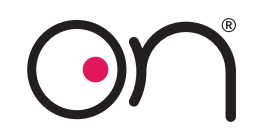

#### **1. Interfaccia API**

L'interfaccia API è una semplice interfaccia HTTP API progettata per essere semplice e utilizzabile persino manualmente da browser.

Tutte le HTTP request sono con metodo GET per poter consentire l'inserimento dei parametri via URL e le risposte sono strutturate tramite lo standard JSON (con Content-Type: application/json).

Nel caso di request che non restituiscono dati nella risposta (es. request di settaggi), la response restuirà "ok" come "status" in caso di successo o "error" in caso di errore (con un messaggio in "message" che spiega l'errore): l'errore avviene tipicamente per l'assenza di parametri nella request o di valori nei parametri non validi.

Tutte le stringhe di testo sono stringhe ASCII con una dimensione massima di 64 caratteri.

Le API hanno il CORS abilitato per poter consentire l'esecuzione di chiamate AJAX da qualsiasi host senza problemi.

Le API supportano nel valore di un parametro l'encoding URL.

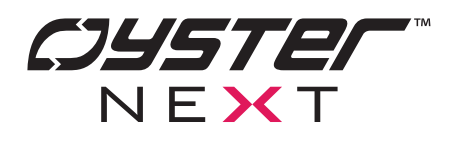

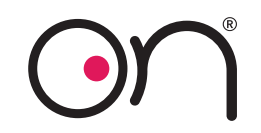

#### **2.a Impostare Wi-Fi**

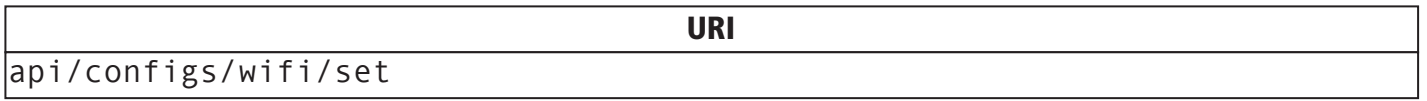

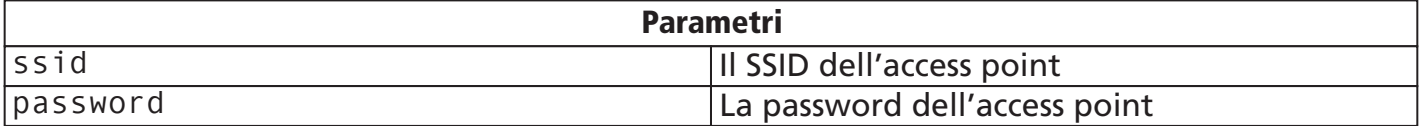

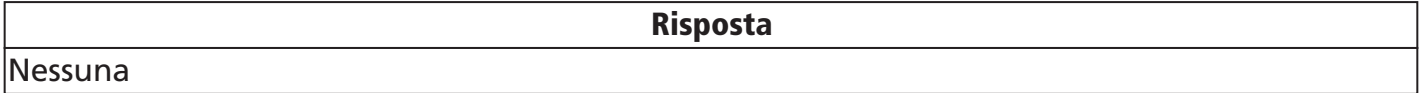

#### Request (verrà mostrata come esempio solo qui)

http://on-<idDispositivo>/api/configs/wifi/set?ssid=<ssd>&password=<password>

#### HTTP Response

 "status": <"ok"|"error">, "message": <errorMessage>

{

}

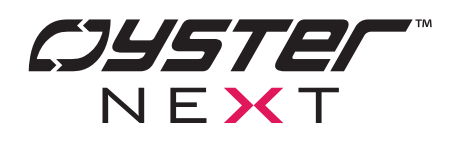

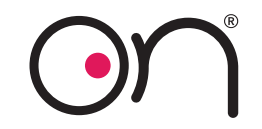

# **2.b Impostare Timezone e Coordinate**

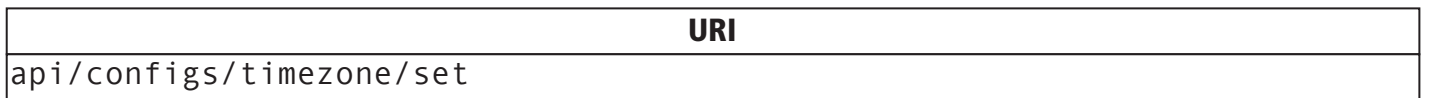

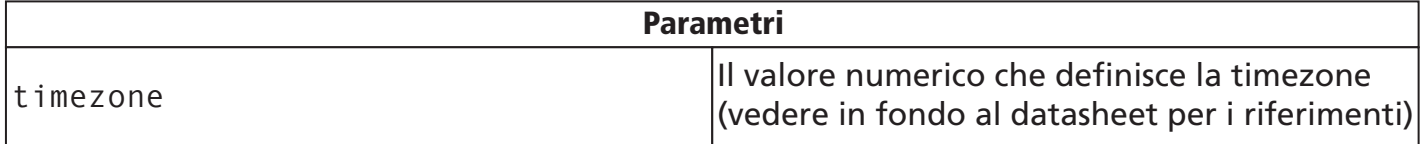

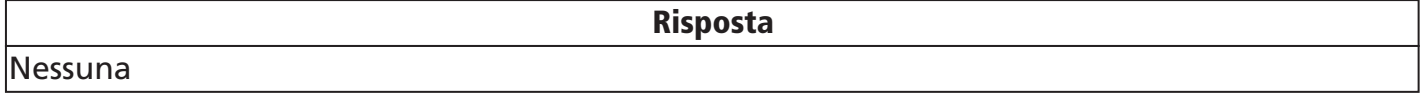

#### HTTP Response

{ "status": <"ok"|"error">, "message": <errorMessage> }

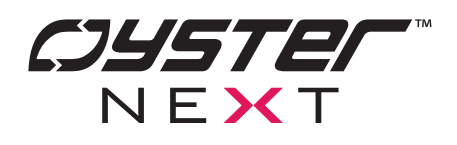

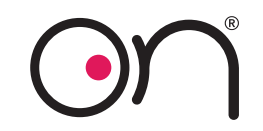

#### **2.c Impostare Timezone POSIX**

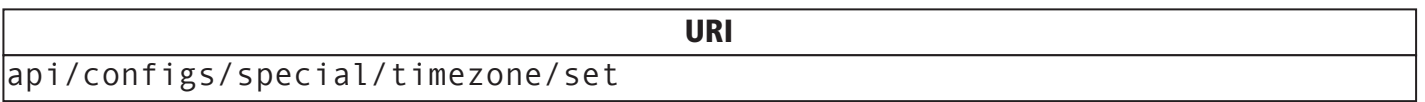

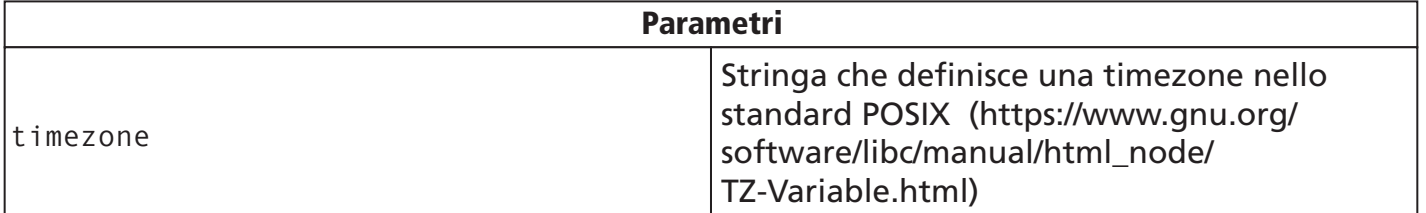

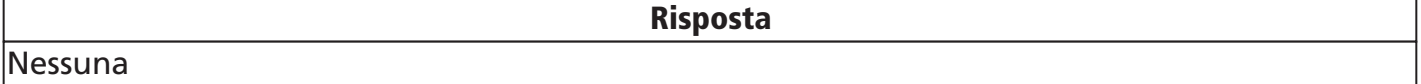

#### HTTP Response

 "status": <"ok"|"error">, "message": <errorMessage>

{

}

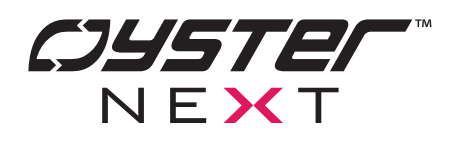

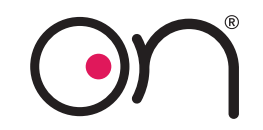

# **2.d Impostare la gestione del tempo**

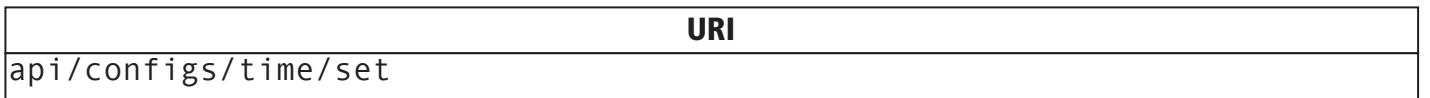

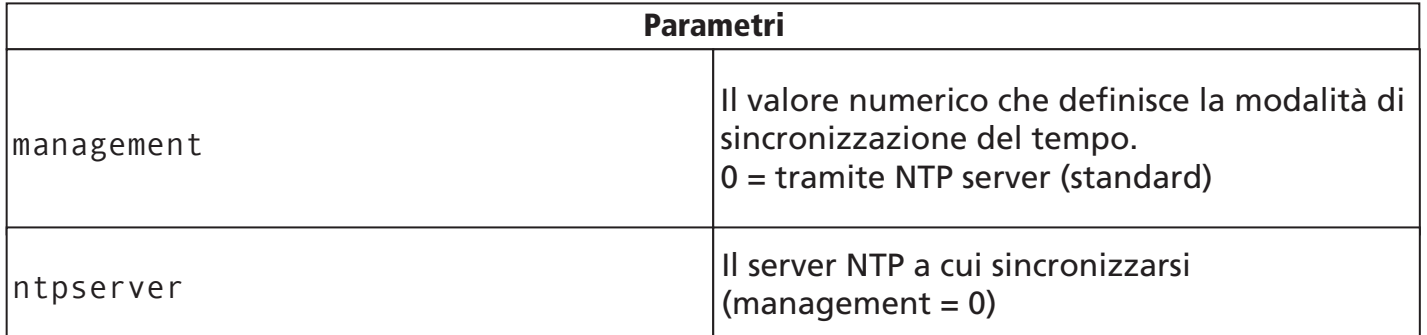

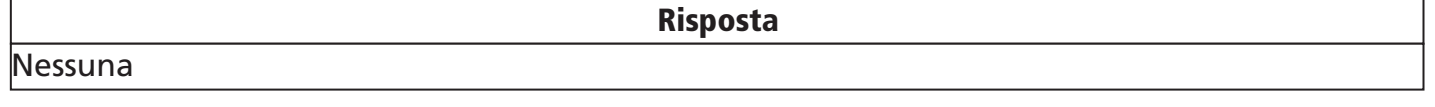

#### HTTP Response

 "status": <"ok"|"error">, "message": <errorMessage>

{

}

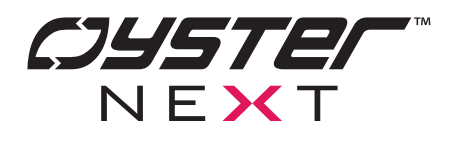

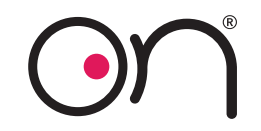

**2.e Ottenere informazioni sulle configurazioni**

api/configs/time/set

Nessuno

Parametri

URI

parametri delle configurazioni

HTTP Response

Risposta

 "status": "ok", "wifiSsid": <value>, "wifiPassword": <value>, "timezone": <value>, "timezoneValue": <value>, "latitude": <value>, "longitude": <value>, "timeManagerMode": <value>, "ntpServer": <value>, "timeServer": <value>

}

{

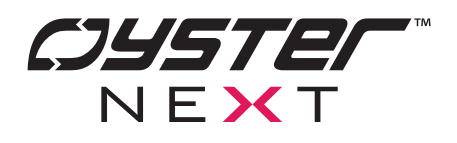

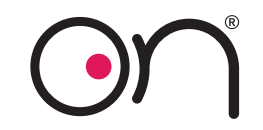

**2.f Ottenere il Timestamp POSIX**

api/time/get

Nessuno

{

}

Parametri

URI

Risposta

Il numero dei secondi passati dal 1 gennaio 1970 in UTC (standard POSIX)

HTTP Response

 "status": "ok", "timestamp": <value>

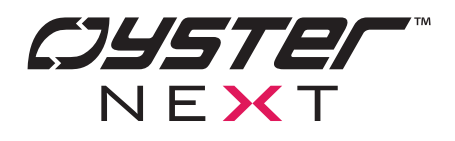

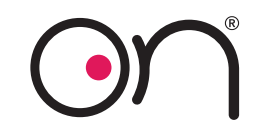

# **2.g Ottenere informazioni generali**

api/info/get

Nessuno

{

}

Parametri

URI

Risposta

Informazioni varie (le stesse che si trovano nella pagina info della webapp)

#### HTTP Response

 "status": "ok", "device": <value>, "version": <value>, "time": <value>, "sunrise": <value>, "sunset": <value>

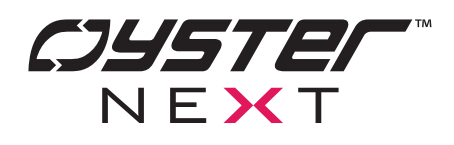

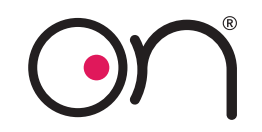

# **2.h Impostare i relè**

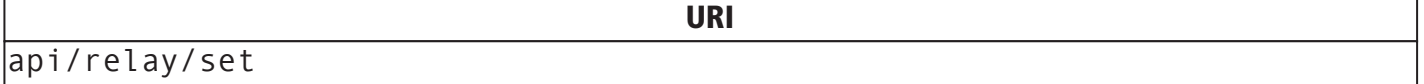

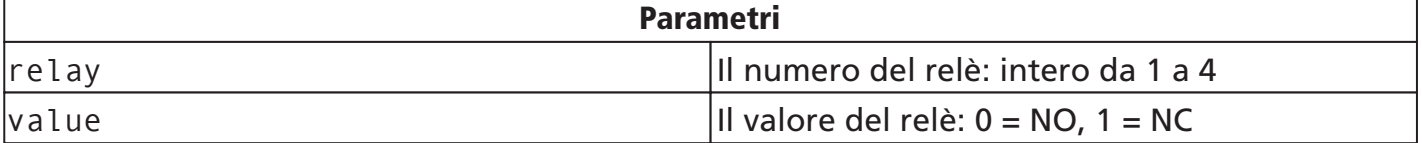

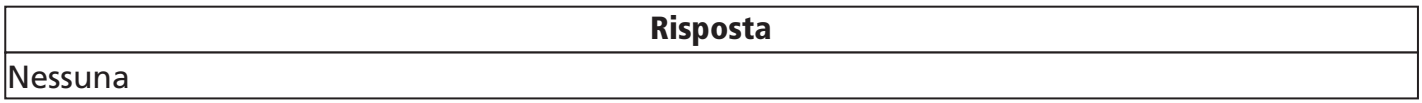

#### HTTP Response

 "status": <"ok"|"error">, "message": <errorMessage>

{

}

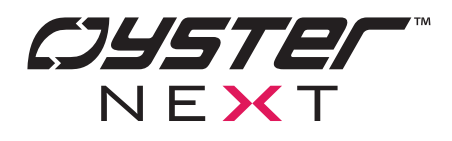

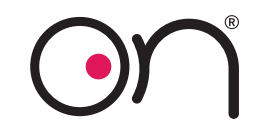

# **2.i Ottenere informazioni dei relè e input**

api/relay/get

Nessuno

Parametri

URI

Risposta

Informazioni sullo stato corrente dei relè e dgli input

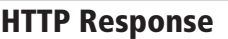

{ "status": "ok", "input1": <value>, "input2": <value>, "input3": <value>, "input4": <value>, "relay1": <value>, "relay2": <value>, "relay3": <value>, "relay4": <value> }

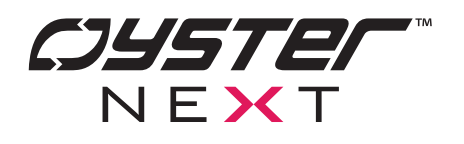

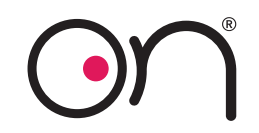

**2.j Eseguire reset di fabbrica**

api/reset

Nessuno

Parametri

URI

Nessuna

{

}

Risposta

#### HTTP Response

 "status": <"ok"|"error">, "message": <errorMessage>

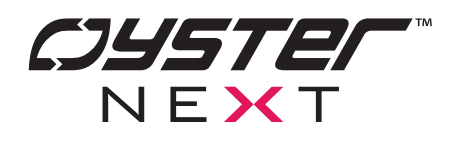

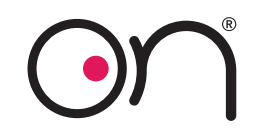

**2.k Eseguire reboot**

api/reboot

Nessuno

Parametri

URI

Nessuna

{

}

Risposta

#### HTTP Response

 "status": <"ok"|"error">, "message": <errorMessage>

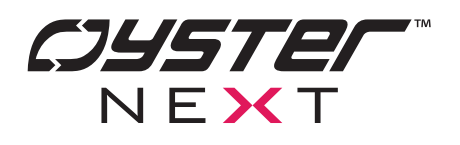

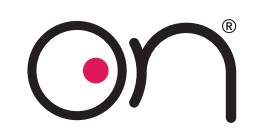

# **2.l Configurare un'azione**

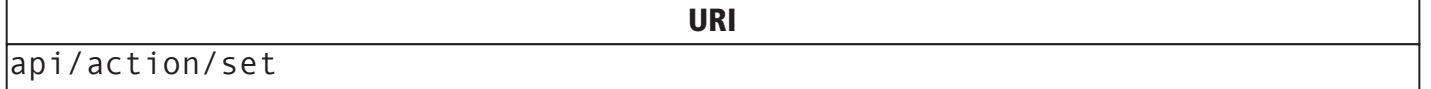

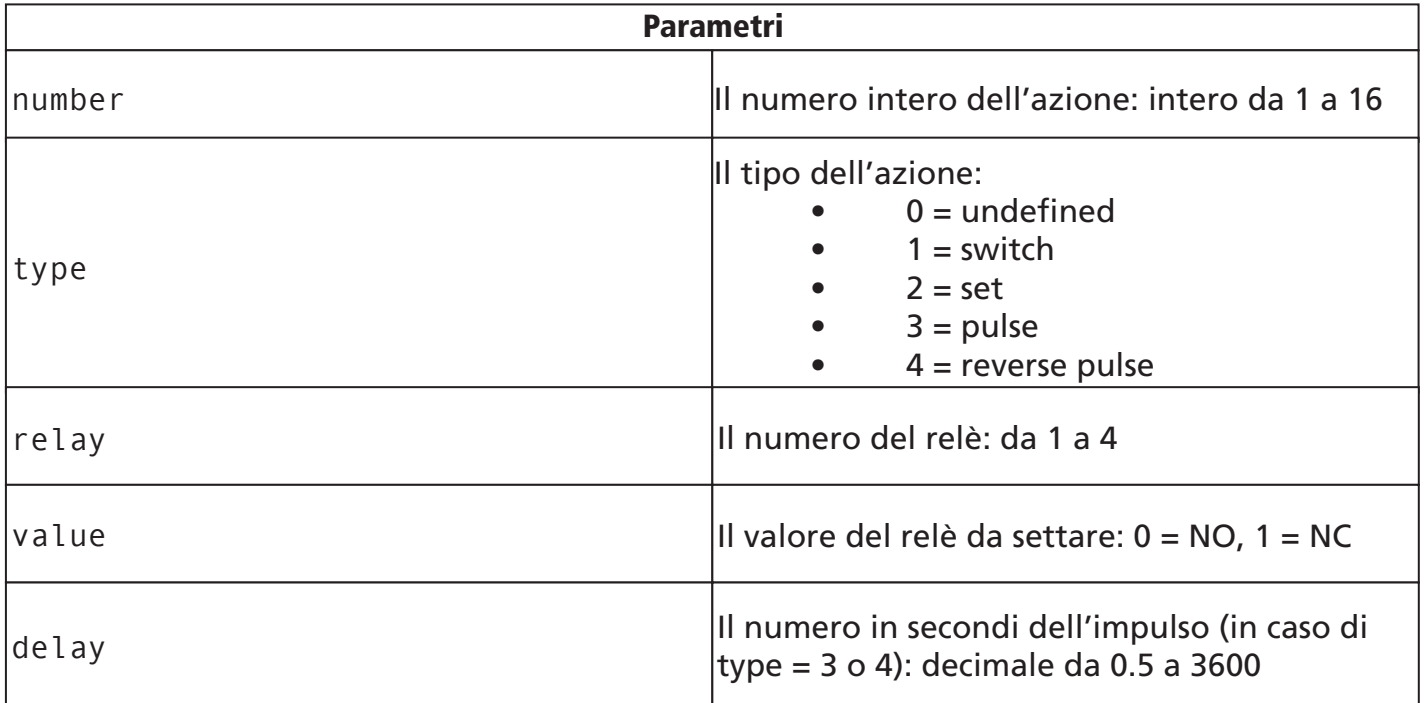

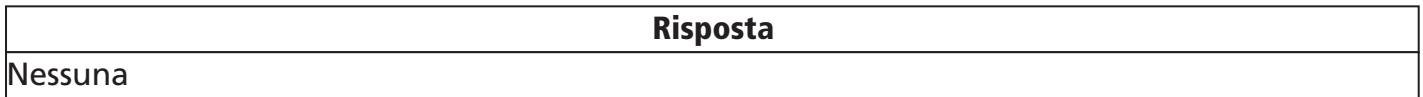

#### HTTP Response

 "status": <"ok"|"error">, "message": <errorMessage> }

{

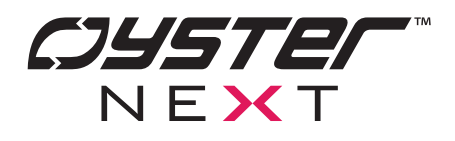

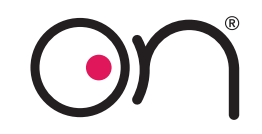

# **2.m Ottenere configurazioni delle azioni**

api/action/get

Nessuno

Parametri

URI

Risposta

Configurazioni di tutte le azioni

# HTTP Response { "status": "ok", "action1": { "type": <value>, "relay": <value>, "value": <value>, "delay": <value> },  $\langle \ldots \rangle$  "action16": {  $\langle \ldots \rangle$  } }

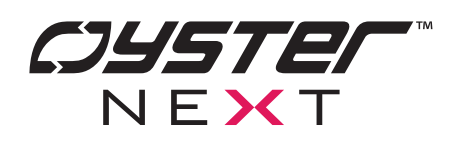

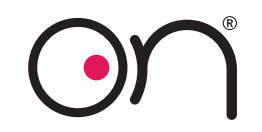

**2.n Eseguire un'azione**

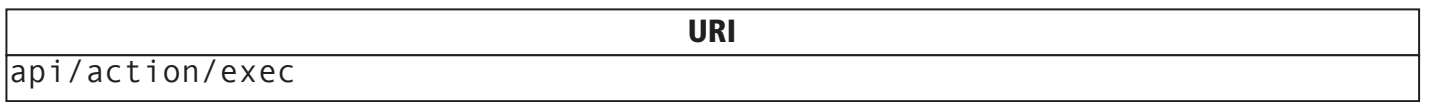

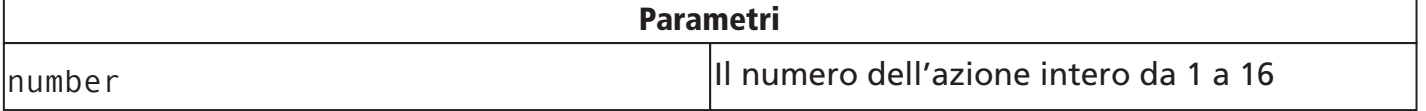

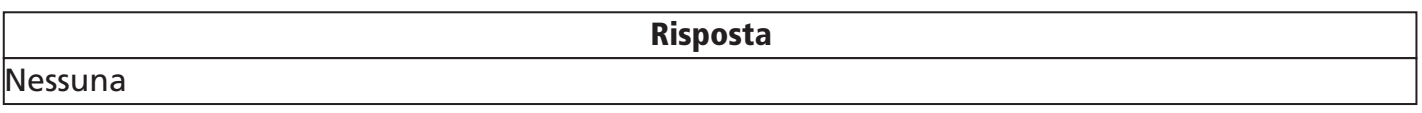

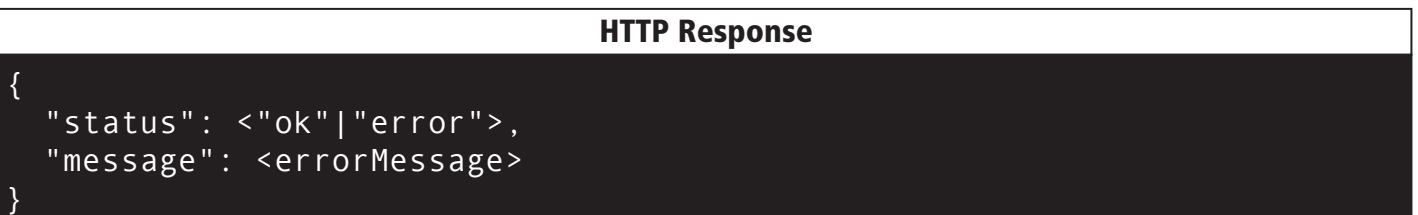

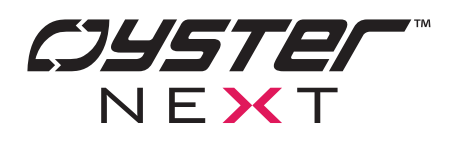

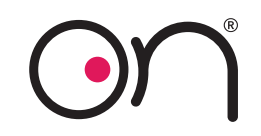

# **2.o Configurare una schedulazione**

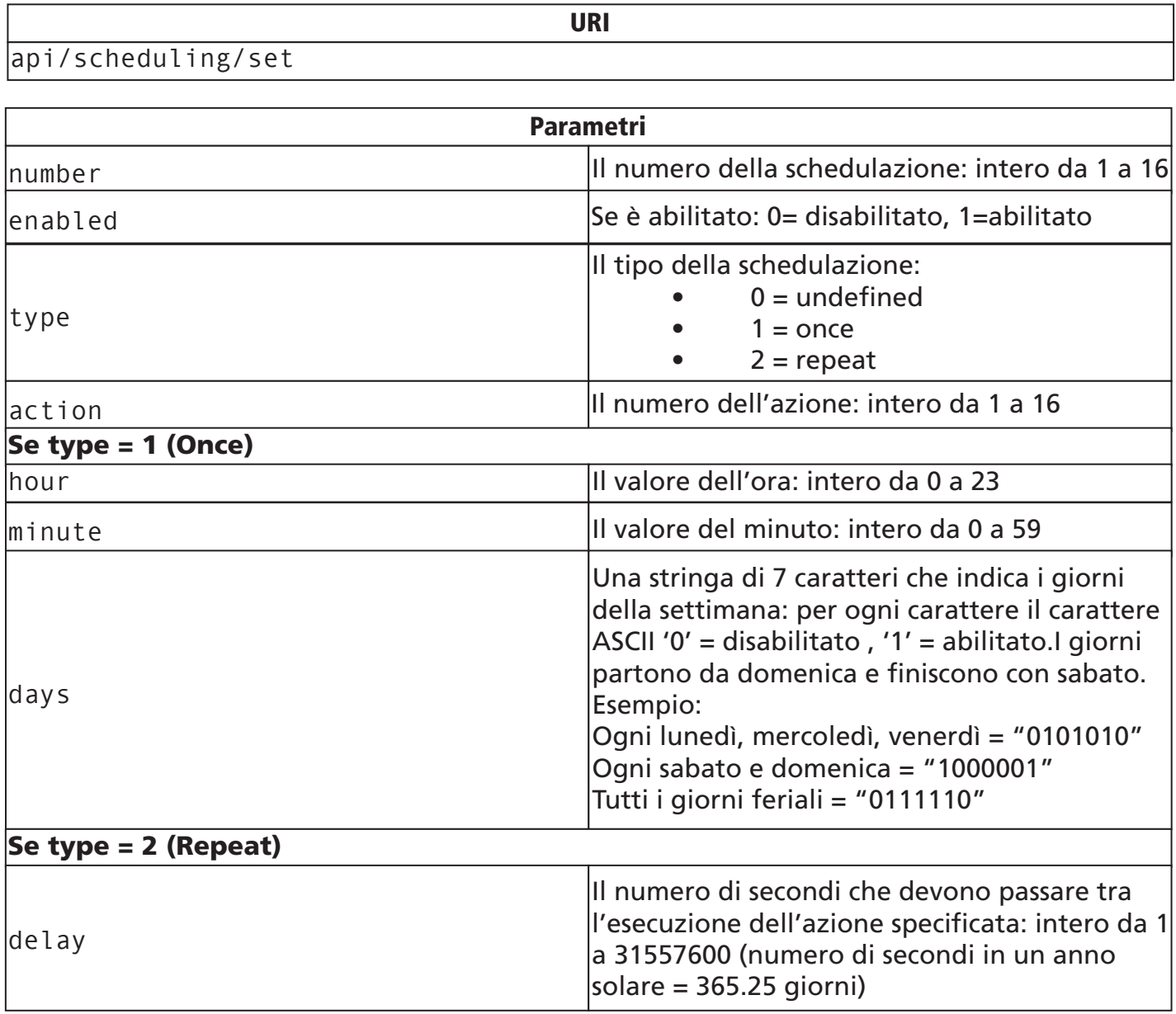

**Risposta** Nessuna HTTP Response { "status": <"ok"|"error">, "message": <errorMessage> }

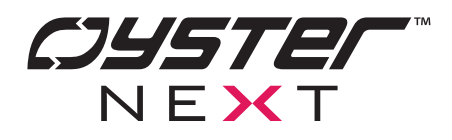

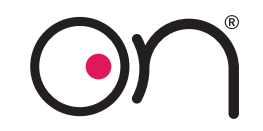

**2.p Ottenere configurazioni delle schedulazioni**

api/scheduling/get

Nessuno

Parametri

Risposta

URI

Configurazioni di tutte le schedulazioni

HTTP Response { "status": "ok", "scheduling1": { "enabled": <value>, "action": <value>, "type": <value>, "delay": <value>, "hour": <value>, "minute": <value>, "days": <value> },  $\langle \ldots \rangle$  "scheduling16": {  $\langle \ldots \rangle$  } }

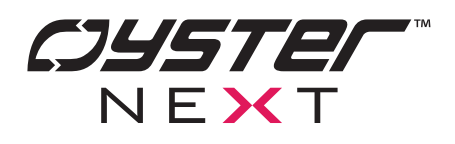

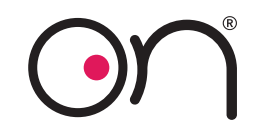

# **2.q Configurare una condizione**

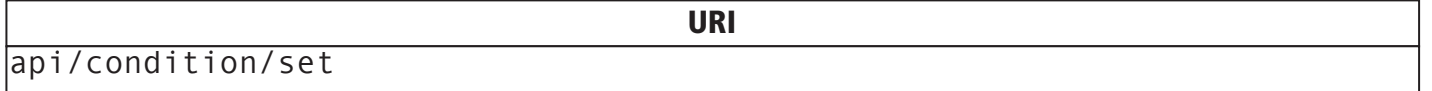

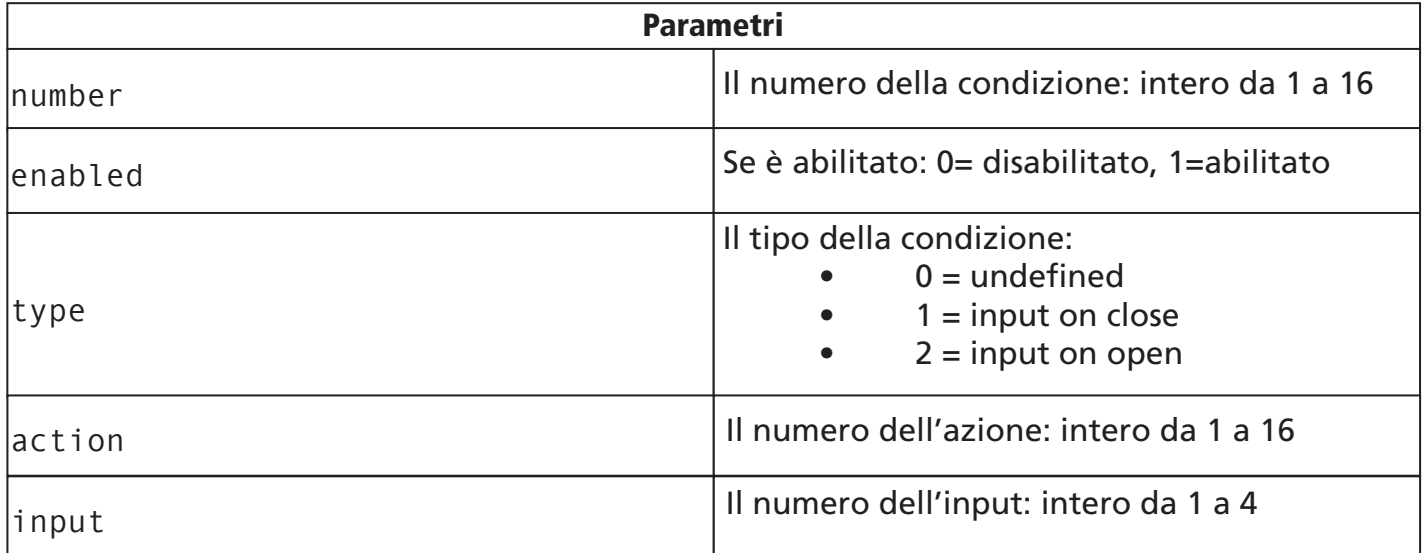

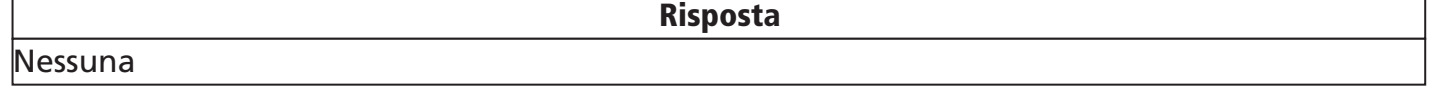

#### HTTP Response

 "status": <"ok"|"error">, "message": <errorMessage> }

{

Г

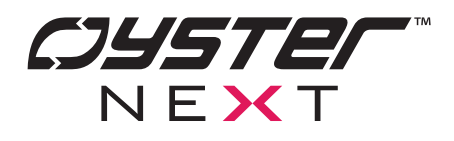

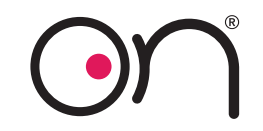

# **2.r Ottenere configurazioni delle condizioni**

api/condition/get

Nessuno

Parametri

URI

Risposta

Configurazioni di tutte le condizioni

HTTP Response { "status": "ok", "condition1": { "enabled": <value>, "action": <value>, "type": <value>, "input": <value> },  $\langle \ldots \rangle$  "condition16": {  $\langle \, . \, . \, . \, \rangle$  } }

OYSTER NEXT - DESIGN CENTER WWW.OYSTERNEXT.COM

SUPPORTO INFO@OYSTER.CLOUD DATASHEET API

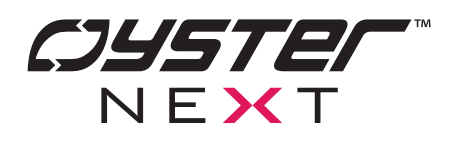

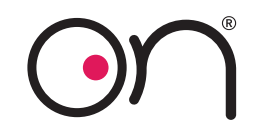

# **2.s Configurare un crepuscolare**

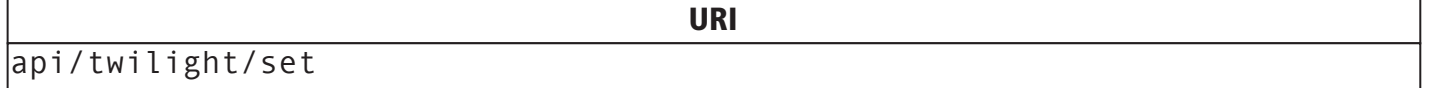

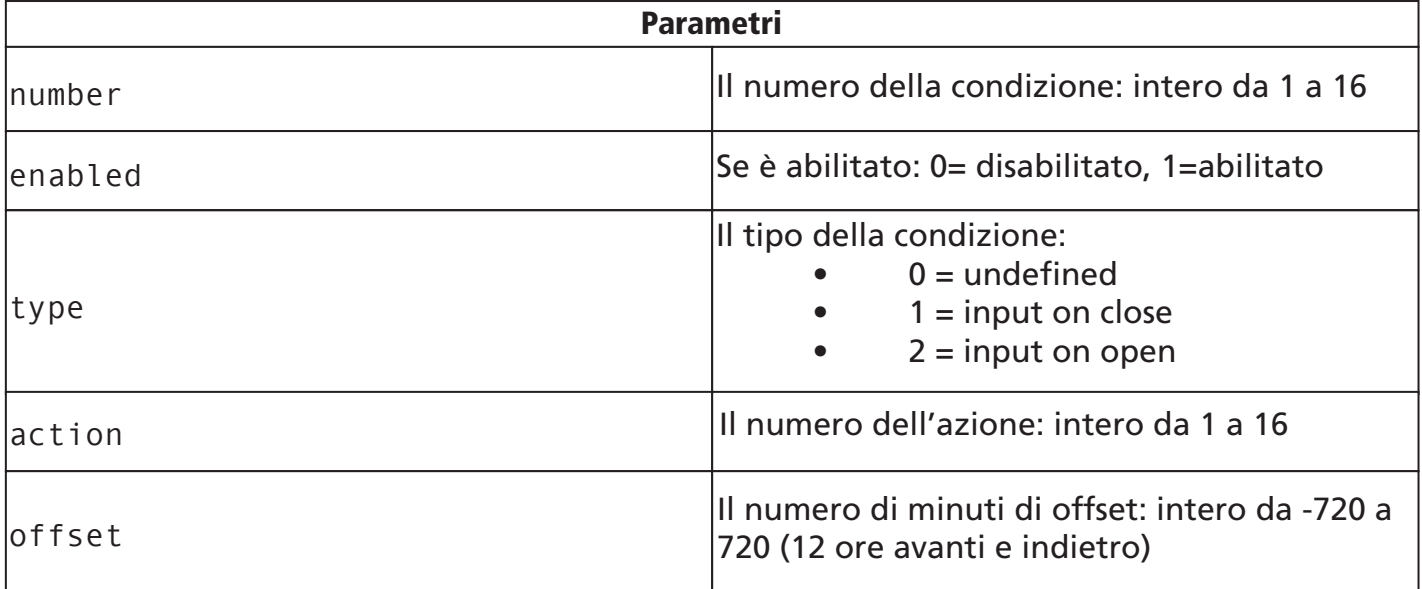

Nessuna

{

Risposta

#### HTTP Response

 "status": <"ok"|"error">, "message": <errorMessage> }

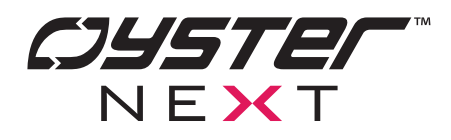

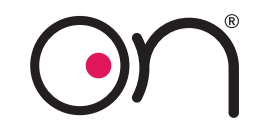

# **2.t Ottenere configurazioni dei crepuscolari**

api/twilight/get

Nessuno

Parametri

URI

Risposta

Configurazioni di tutti i crepuscolari

#### HTTP Response

{ "status": "ok", "twilight1": { "enabled": <value>, "action": <value>, "type": <value>, "offset": <value> },  $\langle \ldots \rangle$  "twilight16": {  $\langle \ldots \rangle$  } }

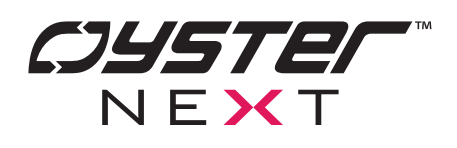

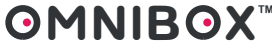

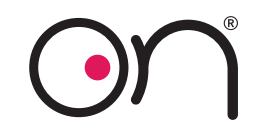

**3. Note**

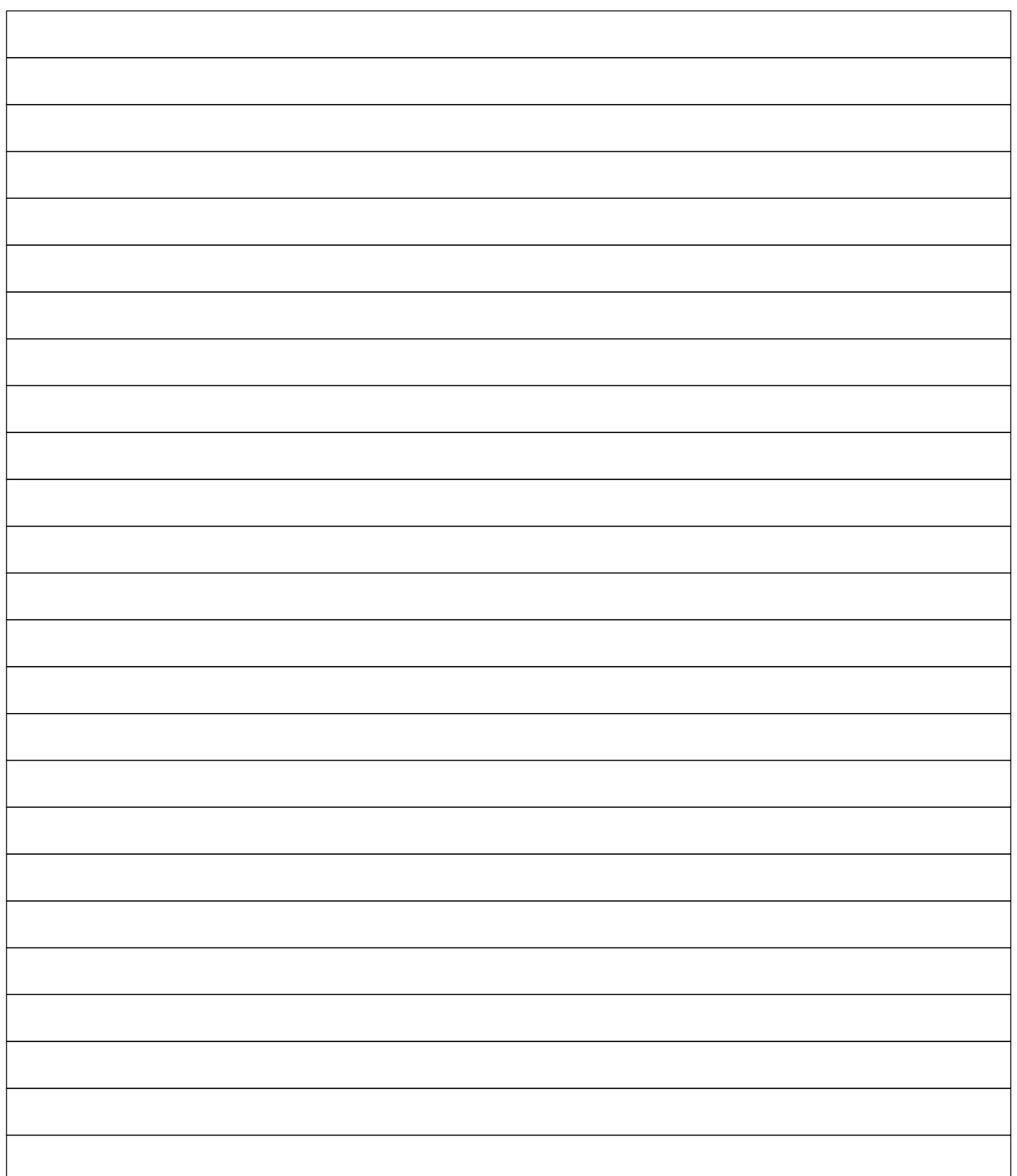

**©1987-2023 Oyster Next. All rights reserved.**

**No part of this publication may be reproduced or transmitted in any form or by any means, electronic or mechanical, including but not limited to photocopies, recording, information retrieval systems, or computer network, without Oyster's written permission.**